# Egzamin praktyczny zima 2019 zadanie 9 – rozwiązany przykład

# <https://www.praktycznyegzamin.pl/inf03ee09e14/praktyka/>

Wykonaj aplikację internetową prezentującą możliwości HTML,CSS i JavaScript. Wykorzystaj pakiet XAMPP jako środowisko bazowo-aplikacyjne, edytor zaznaczający skadnię oraz program do obróbki grafiki rastrowej i wektorowej.

Aby wykonać zadanie, zaloguj się na konto **Egazamin** bez hasła. Na pulpicie znajdziesz archiwum ZIP o nazwie *materialy3.zip* zabezpieczone hasłem: **G@tuneK**

Archiwum należy rozpakować

Na pulpicie konta **Egzamin** utwórz folder. Jako nzawy folderu użyj swojego numeru PESEL. Rozpakowane pliki umieść w tym folderze. Wyniki swojej pracy zapisz w tym folderze.

#### **Operacje na bazie danych**

Baza danych jest zgodna ze strukturą przedstawioną na obrazie 1. Tabela *Zwierzeta* ma dwa klucze obce, łączące je z tabelami *Odzywianie* i *Gromady*. Pole *czy\_zagrozony* tabeli *Zwierzeta* przybiera wartość 0, gdy gatunek nie jest zagrożony oraz 1, gdy gatunek jest zagrożony

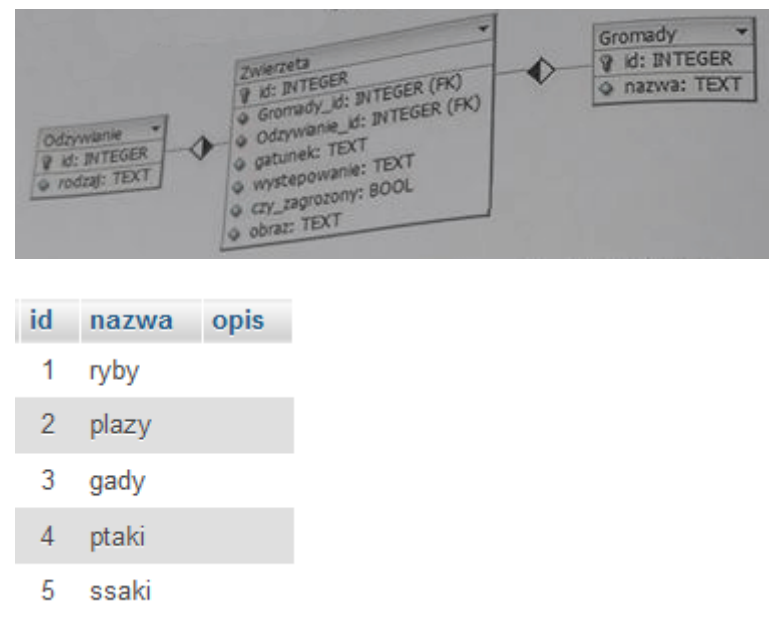

[Obraz 1. Baza danych oraz wartości w tabeli](https://www.praktycznyegzamin.pl/inf03ee09e14/praktyka/file/img/2019/E.14-09-19.01/3.png) *Gromady*

Uruchom usługi MySQL i Apache za pomocą XAMPP Control Panel. Za pomocą narzędzia phpMyAdmin wykonaj podane operacje na bazie danych:

- Utwórz nową bazę danych o nazwie *baza*
- Do bazy *sklep* zaimportuj tabele z pliku *baza2.sql* z rozpakowanego archiwum
- Wykonaj zrzut ekranu po imporcie. Zrzut zapisz w folderze z numerem PESEL, w formacie PNG i nazwij *import*. Nie kadruj zrzutu. Powinien on obejmować cały ekran, z widocznym paskiem

zadań. Na zrzucie powinny być widoczne elementy wskazujące na poprawnie wykonany import tabel

• Zapisz i wykonaj zapytania SQL działające na bazie *sklep*. Zapytania zapisz w pliku *kwerendy.txt* w folderze z numerem PESEL. Wykonaj zrzuty ekranu przedstawiające wyniki działania kwerend. Zrzuty zapisz w formacie JPG i nadaj im nazwy *kw1, kw2, kw3, kw4*. Zrzuty powinny obejmować cały ekran monitora z widocznym paskiem zadań - Zapytanie 1: wybierające jedynie pola: *gatunek i wystepowanie* z tabeli *Zwierzeta* jedynie dla ryb - Zapytanie 2: wybierające jedynie pola *id* oraz *gatunek* z tabeli *Zwierzeta* oraz odpowiadające im pole *nazwa* z tabeli *Gromady*. Należy posłużyć się relacją. - Zapytanie 3: zliczające liczbę rekordów w tabeli *Zwierzeta* jedynie dla ssaków - Zapytanie 4: Tworzące użytkownika **KatarzynaNowak** o haśle **K4tNow**

#### **Witryna internetow[a](https://www.praktycznyegzamin.pl/inf03ee09e14/praktyka/file/img/2019/E.14-09-19.01/1.png)**

[Obraz 1. Witryna internetowa](https://www.praktycznyegzamin.pl/inf03ee09e14/praktyka/file/img/2019/E.14-09-19.01/1.png)

#### **Cechy witryny:**

- Składa się ze strony o nazwie *index.php*
- Zastosowany właściwy standard kodowania polskich znaków
- Tytuł strony widoczny na karcie przeglądarki: "Dane o zwierzętach"
- Arkusz stylów w pliku o nazwie *styl3.css* prawidłowo połączony z kodem strony
- Podział strony na bloki: na górze baner, poniżej blok formularza, poniżej trzy bloku głowne: lewy, środkowy i prawy, na dole blok stopki. Podział zrealizowany za pomocą znaczików sekcji tak, aby po uruchomieniu w przeglądarce wygląd układu bloków był zgodny z obrazem 2
- Zawartość banera: nagłówek pierwszego stopnia "ATLAS ZWIERZĄT"
- Zawartość bloku formularza: Nagłówek drugiego stopnia o treści "Gromady" Lista numerowana o elementach "Ryby", "Płazy", "Gady", "Ptaki", "Ssaki" - Formularz wysyłający dane metodą POST z elementami: - Tekst "Wybierz gromadę" - Pole edycyjne typu numerycznego - Przycisk wysyłający dane o nazwie "Wyświetl"
- Zawartość bloku głównego lewego: obraz *zwierzeta.jpg* z wypakowanego archiwum z tekstem alternatywnym "dzikie zwierzęta"
- Zawartość bloku głównego środkowego: Efekt wykonania skryptu nr 1
- Zawartość bloku głównego prawego Nagłówek drugiego stopnia o treści "Wszystkie zwierzęta w bazie" - Efekt wykonania skryptu nr 2
- Zawartość stopki: Odnośnik o treści "Poznaj inne strony o zwierzętach", prowadzący do strony *atlas-zwierzat.pl*, odnośnik otwiera stronę w osobnym oknie - Napis o treści: "autor Atlasu zwierząt: ", dalej wstawiony numer PESEL zdającego

## **Styl CSS witryny internetowej**

Cechy formatowania działające na stronie:

- Domyślne dla całej strony: krój czcionki Garamond
- Dla bloku banera: kolor tła RosyBrown, biały kolor czcionki, wyrównanie tekstu do środka, marginesy wewnętrzne 10px
- Dla bloku formularza: kolor tła DarkSalmon, wyrównanie tekstu do środka, marginesy wewnętrzne  $40px$
- Wspólnie dla bloku głównego lewego i prawego: kolor tła LightSalmon, wysokośc 300px, szerokość 30%
- Dla bloku głównego środkowego: kolor tła LightSalmon, wysokość 300px, szerokość 40%
- Dla stopki: kolor tła RosyBrown, biały kolor czcionki, wyrównanie tekstu do środka, marginesy wewnętrzne 30px
- Dla listy numerowanej: obramowanie 2px linią ciągłą w kolorze RGB: 205, 92, 92; rozmiar czcionki 150%

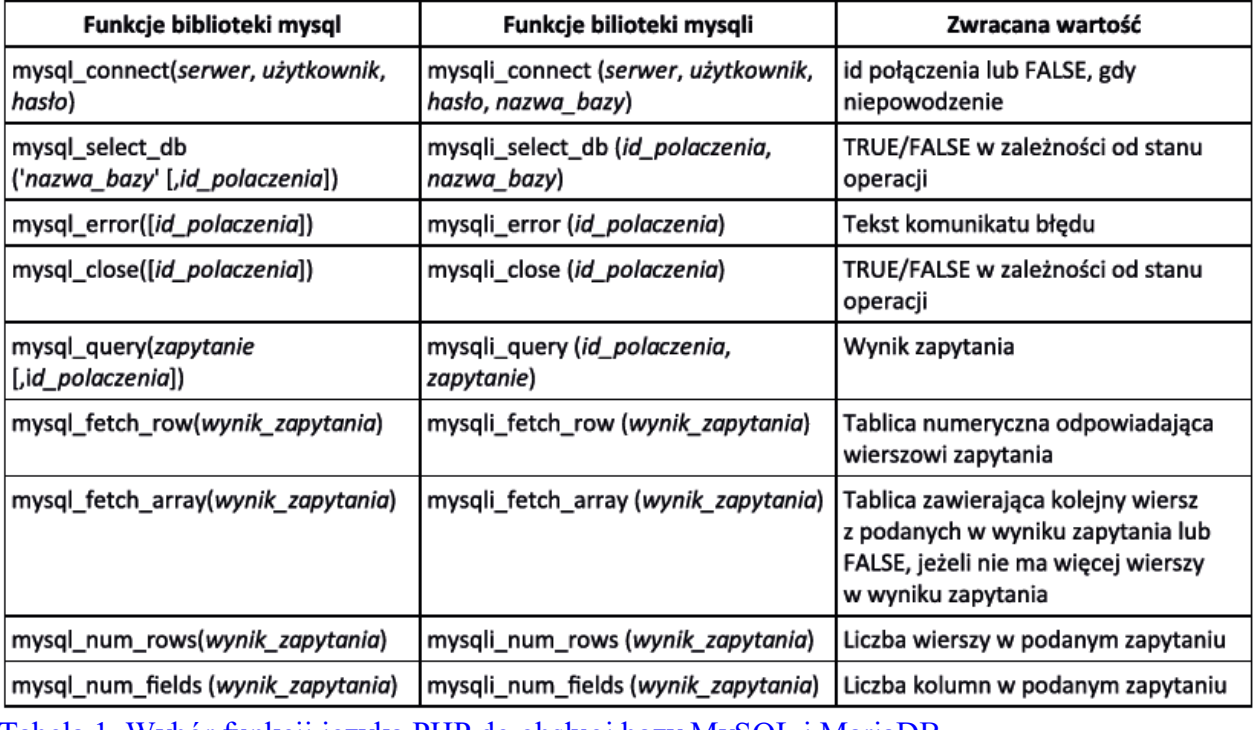

W tabeli 1 podano wybór funkcji do obsługi bazy danych

[Tabela 1. Wybór funkcji języka PHP do obsługi bazy MySQL i MariaDB](https://www.praktycznyegzamin.pl/inf03ee09e14/praktyka/file/img/2019/E.14-07-19.01/3.png)

## **Skrypt połączenia z bazą**

Wymagania dotyczące skryptów:

- Napisany w języku PHP
- Skrypt łączy się z serwerem bazodanowym na *localhost*, użytkownik *root* bez hasła, baza danych o nazwie *baza*
- Na końcu skrypt zamyka połączenie z serwerem bazodanowym
- Działanie skryptu nr 1: Skrypt pobiera dane z pola edycyjnego W zależności od wartości pola wypisuje w nagłówku drugiego stopnia: dla wartości 1 - "RYBY", 2 - "PŁAZY", 3 - "GADY", 4 - "PTAKI", 5 - "SSAKI" - Wysyła do bazy zmodyfikowane zapytanie nr 1, w ten sposób, że w sekcji warunku sprawdza czy gromada jest zgodna z wartością pobraną z pola edycyjnego. Jeśli w polu wpisana jest wartość 1 - zapytanie dotyczy ryb, wartość 2 - zapytanie dotyczy płazów itd. - Wartości zwrócone zapytaniem są wypisywane w osobnych wierszach, w formacie: "<gatunek>, <występowanie>"
- Działanie skryptu nr 2: Skrypt wysyła do bazy zapytanie numer 2 W kolejnych wierszach wypisywane są rekordy w formacie: "<id>, <gatunek>, <nazwa gromady>"

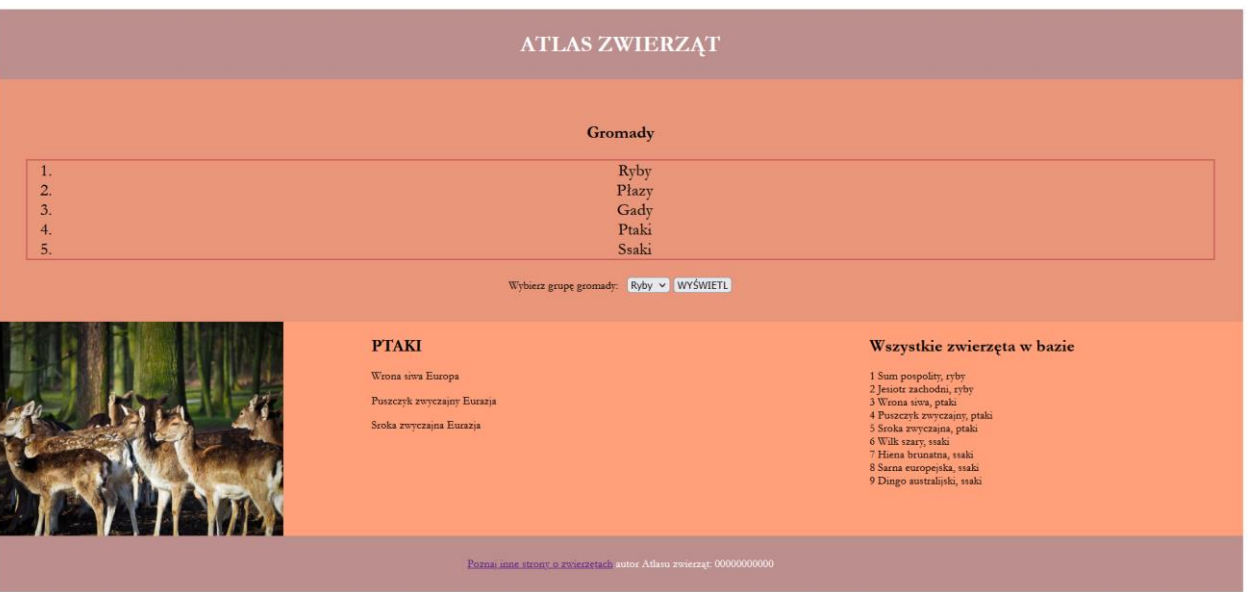

# Kwerendy:

Zapytanie 1: SELECT gatunek, wystepowanie FROM zwierzeta WHERE Gromady\_id = 1;

Zapytanie 2: SELECT zwierzeta.id, zwierzeta.gatunek, gromady.nazwa FROM zwierzeta INNER JOIN gromady WHERE zwierzeta.Gromady\_id = gromady.id;

Zapytanie 3: SELECT COUNT(\*) FROM zwierzeta WHERE Gromady\_id = 1;

Zapytanie 4: CREATE USER 'KatarzynaNowak' IDENTIFIED BY 'K4tNow';

Plik styl.css:

```
body
{
    font-family: Garamond;
}
#baner
{
    background-color: RosyBrown;
    color: white;
    text-align: center;
    padding: 10px;
}
#srodek
{
    background-color: DarkSalmon;
    text-align: center;
    padding: 40px;
}
```

```
#pl, #prawy
\overline{f}background-color: LightSalmon;
    height: 300px;
    width: 30%;
    float: left;
}
#ps
{
    background-color: LightSalmon;
    height: 300px;
    width: 40%;
    float: left;
}
#stopka
{
    background-color: RosyBrown;
    color: white;
    text-align: center;
    padding: 30px;
    clear: both;
}
ol
{
 border: 2px solid rgb(205,92,92);
 font-size: 150%;
}
```
Plik index.php

Wyjaśnienie kodu PHP w przykładzie strony:

- 1. \$connect = mysqli\_connect('localhost','root','','baza');: Nawiązanie połączenia z bazą danych MySQL. Parametry to nazwa hosta (localhost), nazwa użytkownika (root), hasło ('' - puste w przypadku braku hasła) oraz nazwa bazy danych (baza).
- 2. if (isset(\$\_POST['num'])): Sprawdzenie, czy została przesłana wartość o kluczu 'num' poprzez metodę POST. Jeśli tak, to oznacza, że formularz został przesłany i zawiera wartość dla zmiennej \$num.
- 3. \$num = \$\_POST['num'];: Przypisanie wartości z formularza do zmiennej \$num.
- 4. Następnie kod sprawdza wartość zmiennej *\$num* za pomocą warunków if i wyświetla odpowiedni nagłówek (<h2>) w zależności od wartości \$num. Warunki te określają kategorie zwierząt, takie jak ryby, płazy, gady, ptaki i ssaki.
- 5. \$sql="SELECT gatunek, wystepowanie FROM zwierzeta WHERE Gromady id = \$num";: Tworzenie zapytania SQL do bazy danych. Zapytanie to pobiera dane (gatunek i występowanie) z tabeli zwierzeta, gdzie kolumna Gromady id jest równa wartości zmiennej \$num.
- 6. \$query= mysqli\_query(\$connect,\$sql);: Wykonanie zapytania do bazy danych i przypisanie wyniku do zmiennej \$query.
- 7. while (\$linia=mysqli\_fetch\_assoc(\$query)): Pętla while, która iteruje przez wyniki zapytania w postaci asocjacyjnej tablicy i przypisuje je do zmiennej \$linia.
- 8. echo "<p>".\$linia['gatunek']." ".\$linia['wystepowanie']."</p>";: Wyświetlanie danych o zwierzętach w formie paragrafu  $(\langle p \rangle)$ . Dane są pobierane z asocjacyjnej tablicy \$linia, gdzie klucze to nazwy kolumn w tabeli (gatunek i wystepowanie).
- 9. mysqli close(\$connect);: Zamknięcie połączenia z bazą danych po zakończeniu operacji.

```
10. <!DOCTYPE html>
11. <html>
12. <head>
13. <title>Dane o zwierzętach</title>
14. <meta charset="utf-8">
15. <link rel="stylesheet" type="text/css" href="styl.css">
16. </head>
17. <br/>body>
18. <div id="baner">
19. <h1>ATLAS ZWIERZĄT</h1>
20. </div>
21. <div id="srodek">
22. <h2>Gromady</h2>
23. \langleol>
24. <li>Ryby</li>
25. <li>Płazy</li>
26. <li>Gady</li>
27. <li>Ptaki</li>
28. and the set of the set of the set of the set of the set of the set of the set of the set of the set of the set of the set of the set of the set of the set of the set of the set of the set of the set of the set of the 
29. \langle /ol>
30. <form action="index.php" method="POST">
31. Wybierz grupę gromady: &nbsp <select input
  type="number" name="num">
32. <option value="1">Ryby</option>
33. <option value="2">Plazy</option>
34. <option value="3">Gady</option>
35. <option value="4">Ptaki</option>
36. <option value="5">Ssaki</option>
37. </select>
38. <input type="submit" value="WYŚWIETL">
39.
40. </form>
41. </div>
```

```
42.
43. <div id="pl"><img src="zwierzeta.jpg" alt="dzikie 
 zwierzęta"></div>
44. <div id="ps">
45. <?php
46. $connect =mysqli_connect('localhost','root','','baza');
47.
48. if (isset($_POST['num']))
49. {
50. $num = $_POST['num'];
51.
52. if ($num == 1)
53. {
54. echo "<h2>"."RYBY"."</h2>";
55. }
56. else if ($num == 2)
57. {
58. echo "<h2>"."PLAZY"."</h2>";
59. }
60. else if ($num == 3)
61. {
62. echo "<h2>"."GADY"."</h2>";
63. }
64. else if ($num == 4)
65. \{66. echo "<h2>"."PTAKI"."</h2>";
67. }
68. else if ($num == 5)
69. {
70. echo "<h2>"."SSAKI"."</h2>";
71. }
72. $sql="SELECT gatunek, wystepowanie FROM zwierzeta WHERE
 Gromady_id = $num";
73. $query= mysqli_query($connect,$sql);
74. while ($linia=mysqli fetch assoc($query))
75. {
76. echo "<p>".$linia['gatunek']." 
 ".$linia['wystepowanie']."</p>";
77. }
78. }
79. mysqliclose($connect);
80.
```

```
81. ?82.
83. </div>
84. <div id="prawy">
85. <h2>Wszystkie zwierzęta w bazie</h2>
86. <?php
87. $connect =mysqli connect('localhost','root','','baza');
88. $sql="SELECT zwierzeta.id, zwierzeta.gatunek,
  gromady.nazwa FROM zwierzeta INNER JOIN gromady WHERE
  zwierzeta.Gromady_id = gromady.id";
89. $query= mysqli_query($connect,$sql);
90. while ($linia=mysqli fetch assoc($query))
91. {
92. echo $linia['id']." ".$linia['gatunek'].","." 
  ".\$linia['nazwa']."<br>";
93.94. mysqli close($connect);
95.
96. ?>
97. </div>
98. <div id="stopka">
99. <a href="http://atlas-zwierzat.pl" target="_blank">Poznaj 
  inne strony o zwierzętach</a>
100. autor Atlasu zwierząt: 00000000000
101. </div>
102.
103. </body>
104. </html>
```
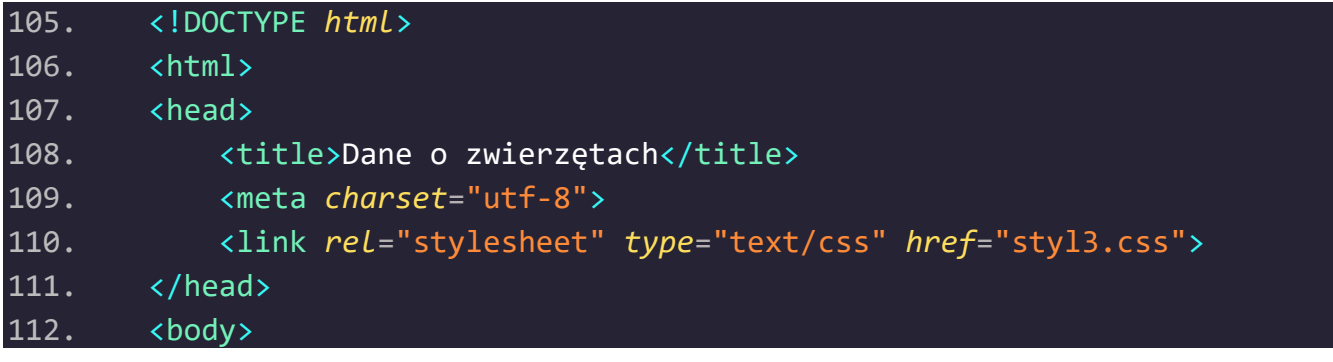

```
113. <div id="baner">
114. <h1>ATLAS ZWIERZĄT</h1>
115. </div>
116. <div id="srodek">
117. <h2>Gromady</h2>
118. <ol>
119. <li>Ryby</li>
120. <li>Płazy</li>
121. <li>Gady</li>
122. <li>Ptaki</li>
123. <br/>
\langleli>Ssaki</li>
124. </ol>
125. <form action="index.php" method="POST">
126. Wybierz grupę gromady: &nbsp <select input
  type="number" name="num">
127. coption value="1">Ryby</option>
128. coption value="2">Plazy</option>
129. Contion value="3">Gady</option>
130. <option value="4">Ptaki</option>
131.    coption value="5">Ssaki</option>
132. </select>
133. <input type="submit" value="WYŚWIETL">
134.
135. </form>
136. </div>
137.
138. <div id="pl"><img src="zwierzeta.jpg" alt="dzikie 
  zwierzęta"></div>
139. <div id="ps">
140. <?php
141. $connect =mysqli connect('localhost','root','','baza');
142.
143. if (isset($_POST['num']))
144. {
145. $num = $ POST['num'];
146.
147. if ($num == 1)
148. {
149. echo "<h2>"."RYBY"."</h2>";
150. }
151. else if ($num == 2)
152. {
```

```
153. echo "<h2>"."PLAZY"."</h2>";
154. }
155. \qquad else if (\frac{1}{2}) == 3)
156. {
157. echo "<h2>"."GADY"."</h2>";
158. }
159. else if ($num == 4)
160. {
161. echo "<h2>"."PTAKI"."</h2>";
162. }
163. else if ($num == 5)
164. {
165. echo "<h2>"."SSAKI"."</h2>";
166. }
167. $sql="SELECT gatunek, wystepowanie FROM zwierzeta WHERE
  Gromady id = $num";
168. $query= mysqli query($connect,$sql);
169. while ($linia=mysqli_fetch_assoc($query))
170. {
171. echo "<p>".$linia['gatunek']." 
  ".$linia['wystepowanie']."</p>";
172. }
173. }
174. mysqli close($connect);
175.
176. /*Uwagi: Powyższy fragment kodu PHP wykonuje następujące 
  czynności:
177.
178. $connect = mysqli_connect('localhost','root','','baza');: 
  Nawiązanie połączenia z bazą danych MySQL. Parametry to nazwa hosta 
  (localhost), nazwa użytkownika (root), hasło ('' - puste w przypadku 
  braku hasła) oraz nazwa bazy danych (baza).
179.
180. if (isset($_POST['num'])): Sprawdzenie, czy została przesłana 
  wartość o kluczu 'num' poprzez metodę POST. Jeśli tak, to oznacza, że 
  formularz został przesłany i zawiera wartość dla zmiennej $num.
181.
182. $num = $_POST['num'];: Przypisanie wartości z formularza do 
  zmiennej $num.
183.
184. Następnie kod sprawdza wartość zmiennej $num za pomocą warunków 
 if i wyświetla odpowiedni nagłówek (<h2>) w zależności od wartości $num.
```

```
Warunki te określają kategorie zwierząt, takie jak ryby, płazy, gady, 
  ptaki i ssaki.
185.
186. $sql="SELECT gatunek, wystepowanie FROM zwierzeta WHERE 
  Gromady_id = $num";: Tworzenie zapytania SQL do bazy danych. Zapytanie 
  to pobiera dane (gatunek i występowanie) z tabeli zwierzeta, gdzie 
  kolumna Gromady_id jest równa wartości zmiennej $num.
187.
188. $query= mysqli_query($connect,$sql);: Wykonanie zapytania do 
  bazy danych i przypisanie wyniku do zmiennej $query.
189.
190. while ($linia=mysqli_fetch_assoc($query)): Pętla while, która 
  iteruje przez wyniki zapytania w postaci asocjacyjnej tablicy i 
  przypisuje je do zmiennej $linia.
191.
192. echo "<p>".$linia['gatunek']." 
  ".$linia['wystepowanie']."</p>";: Wyświetlanie danych o zwierzętach w 
  formie paragrafu (<p>). Dane są pobierane z asocjacyjnej tablicy $linia, 
  gdzie klucze to nazwy kolumn w tabeli (gatunek i wystepowanie).
193.
194. mysqli_close($connect);: Zamknięcie połączenia z bazą danych po 
  zakończeniu operacji.*/
195. ?>
196. </div>
197. <div id="prawy">
198. <h2>Wszystkie zwierzęta w bazie</h2>
199. <?php
200. $connect =mysqli connect('localhost','root','','baza');
201. $sql="SELECT zwierzeta.id, zwierzeta.gatunek, 
  gromady.nazwa FROM zwierzeta INNER JOIN gromady WHERE
  zwierzeta.Gromady id = gromady.id";
202. $query= mysqli query($connect,$sql);
203. while ($linia=mysqli_fetch_assoc($query))
204. {
205. echo $linia['id']." ".$linia['gatunek'].","." 
  ".$linia['nazwa']."<br>";
206. }
207. mysqliclose($connect);
208.
209. /*Wynik zapytania zostaje przypisany do zmiennej $query.
210.
```
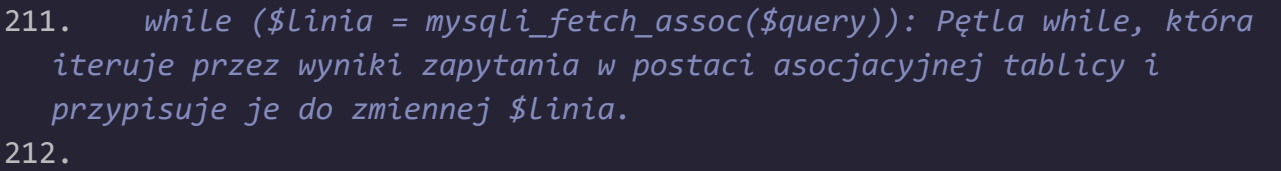

```
213. echo $linia['id']." ".$linia['gatunek'].","." 
  ".$linia['nazwa']."<br>";: Wyświetlenie danych z każdego wiersza wyniku 
  zapytania. Dla każdego wiersza wyświetlany jest id zwierzęcia, jego 
  gatunek oraz nazwa odpowiadającej mu gromady. Linia zakończona jest 
  znakiem nowej linii (<br>), aby wyniki były prezentowane w kolejnych
```
*liniach.\*/*

 $214.$  ?>

215. </div>

```
216. <div id="stopka">
```

```
217. <a href="http://atlas-zwierzat.pl" target="_blank">Poznaj 
  inne strony o zwierzętach</a>
```
218. autor Atlasu zwierząt: 00000000000

219.  $\sqrt{\text{div}}$ 

220.

</body>

221. </html>